# 禁用和启用AMP连接器服务

# 目录

简介 背景信息 在Microsoft Windows上管理AMP连接器服务 控制面板 命令提示符 使用用户界面停止服务 管理OSX上的AMP连接器服务 在Linux(RHEL 6)上管理AMP连接器服务 在Linux(RHEL 7)上管理AMP连接器服务 相关信息

# 简介

本文档介绍禁用和启用AMP连接器服务的各种方法。

# 背景信息

进行故障排除时,您需要禁用AMP连接器服务。您需要这样做的原因有几个:

- **删除损坏的数据库或日志文件。**
- 由于错误、安装损坏或安装不完整而卸载AMP连接器。
- 替换policy.xml文件 (用于高级故障排除目的)。

### 在Microsoft Windows上管理AMP连接器服务

#### 控制面板

可通过控制面板禁用AMP连接器。要通过控制面板禁用连接器,请完成以下步骤:

- 1. 选择开始>控制面板。
- 2. 在"控制面板"中,单击系统和安全,然后单击管理工具。
- 3. 双击Services。
- 4. 在Services窗口中,向下滚动并找到Cisco AMP for Endpoints Connector服务。

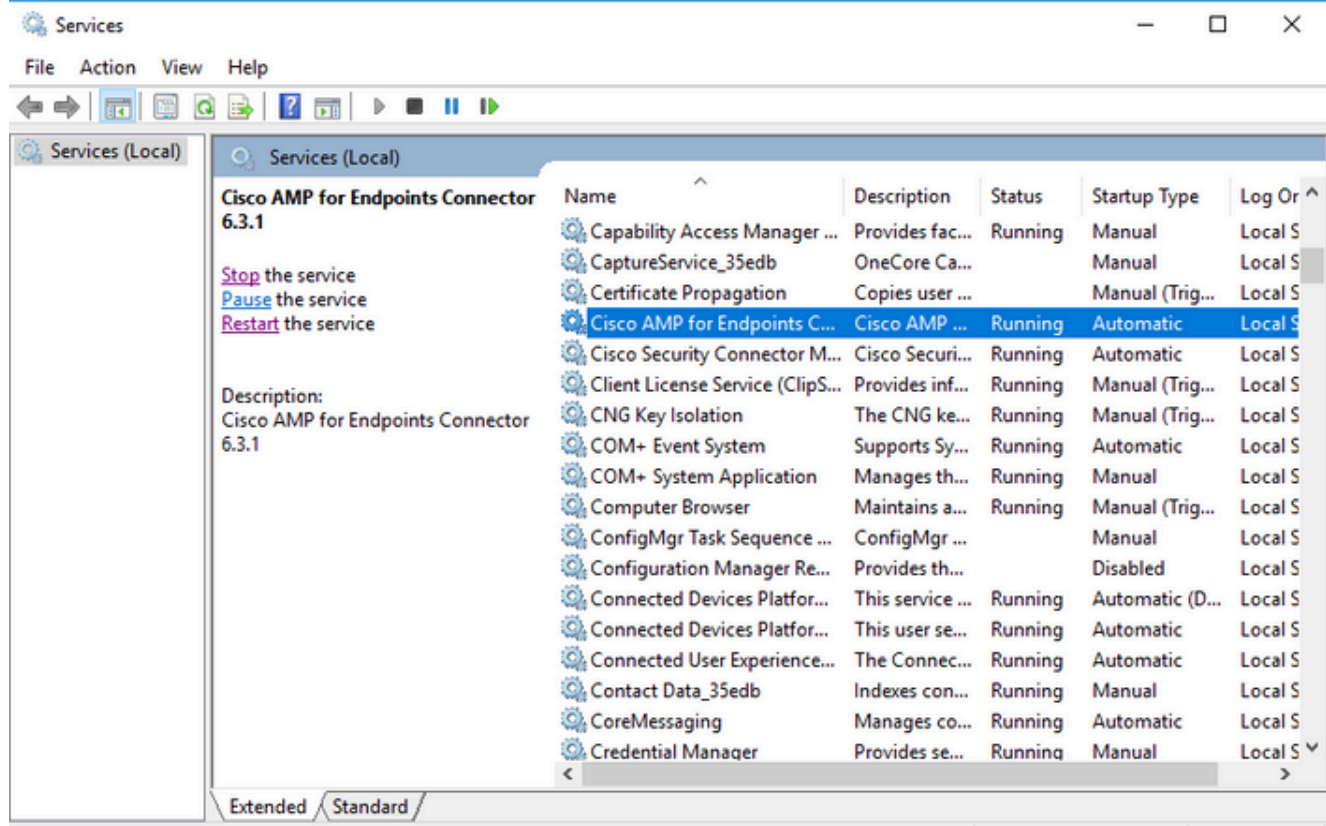

### 5. 左键点击**面向终端的思科AMP思科AMP的终端连接器**,然后点击左侧服务名称下的**停止**。

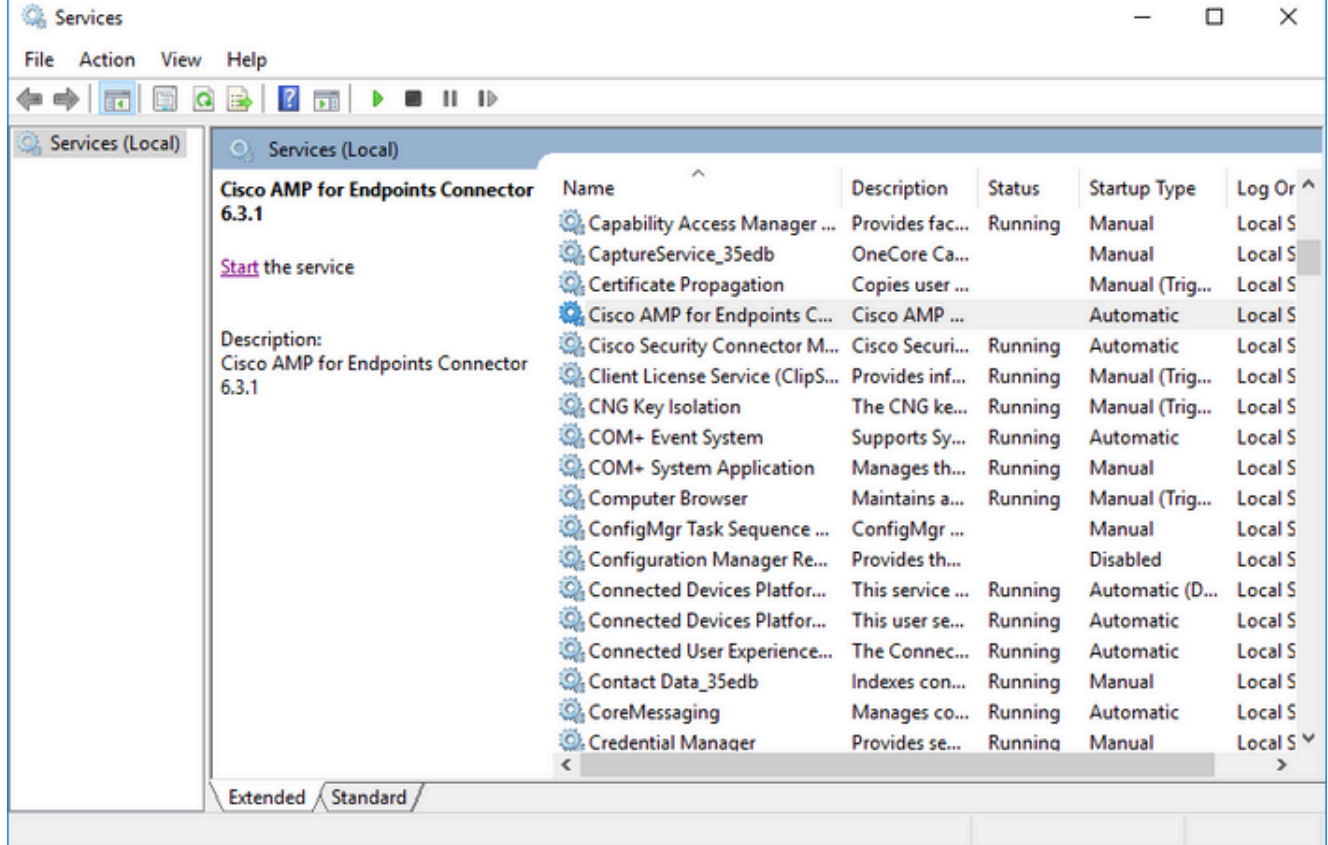

### 命令提示符

您也可以使用命令提示符禁用AMP连接器服务。

1.您必须确定正确的服务名称。

#### 2.选择开始>控制面板。

3.在"控制面板"中,单击系统和安全,然后单击管理工具。

4.双击Services。

5.在Services窗口中,向下滚动并找到Cisco AMP for Endpoints Connector服务。

6.右键单击此服务,然后单击属性。

7.请注意在后续步骤中使用的服务名称。

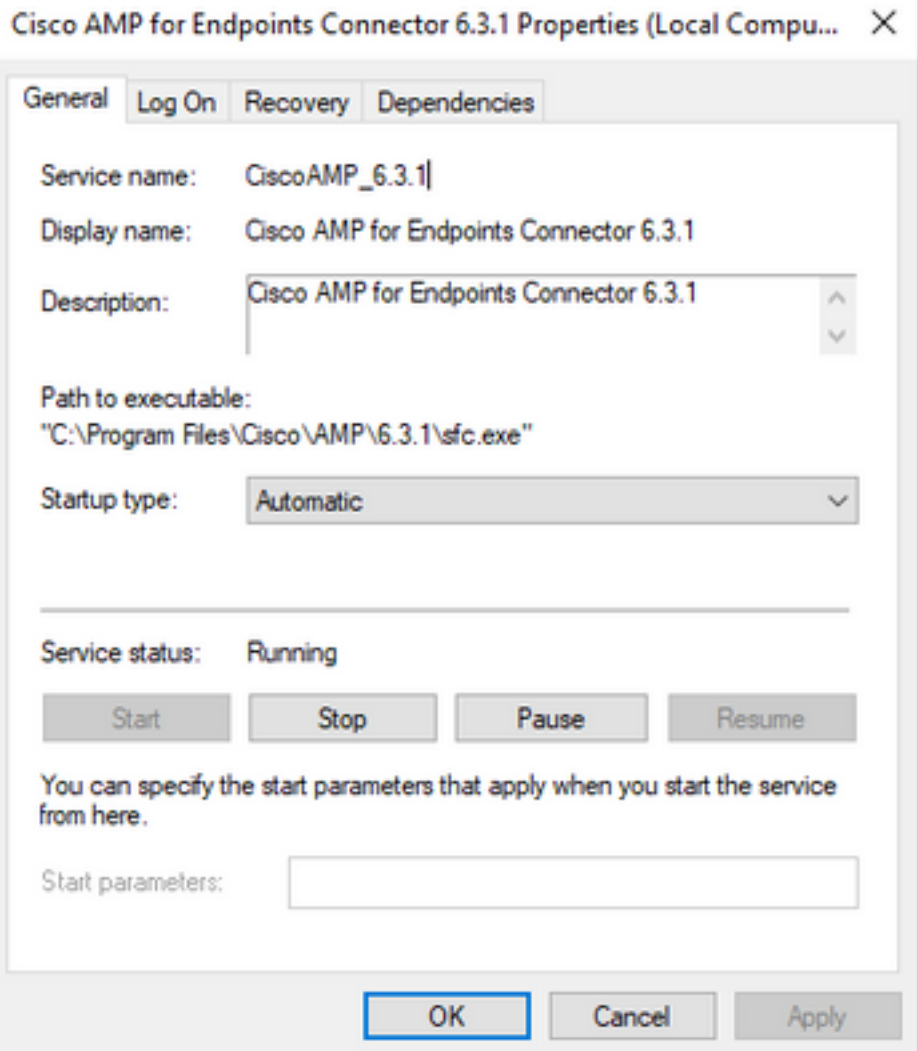

注意:服务名称根据安装的AMP连接器版本而更改。

8.转到开始菜单并查找cmd.exe文件。

9.右键单击并选择以管理员身份运行。

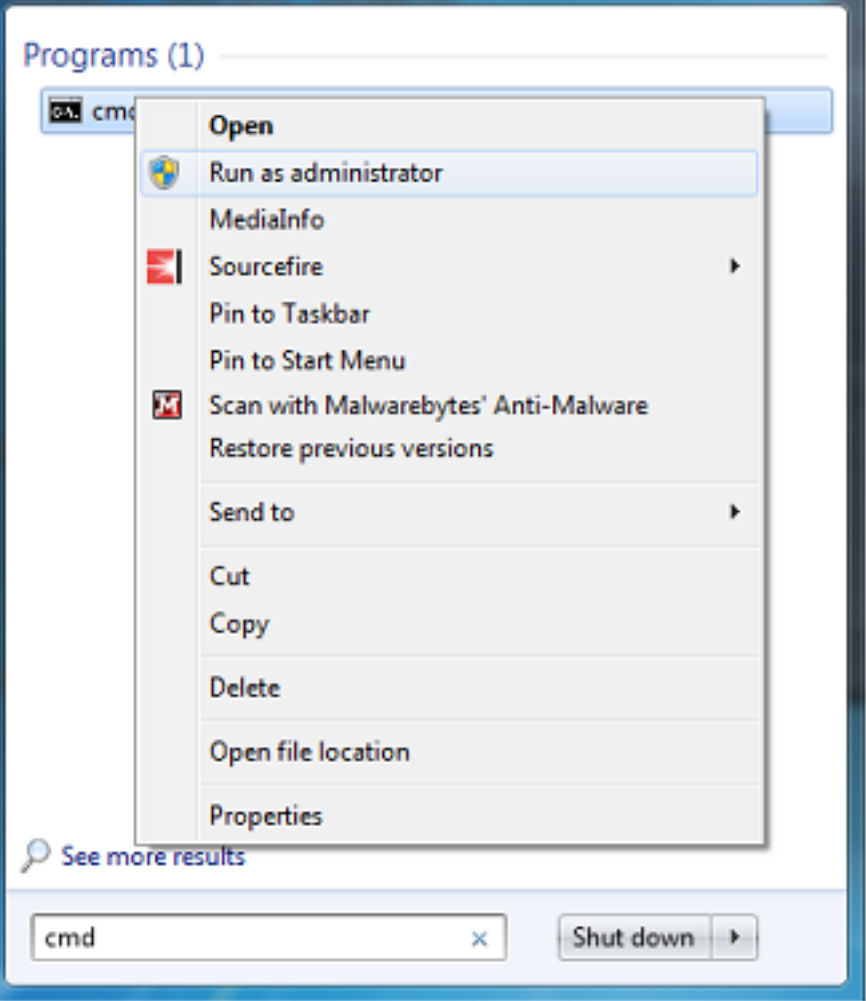

10.在命令提示符下,输入以下命令以停止AMP连接器:

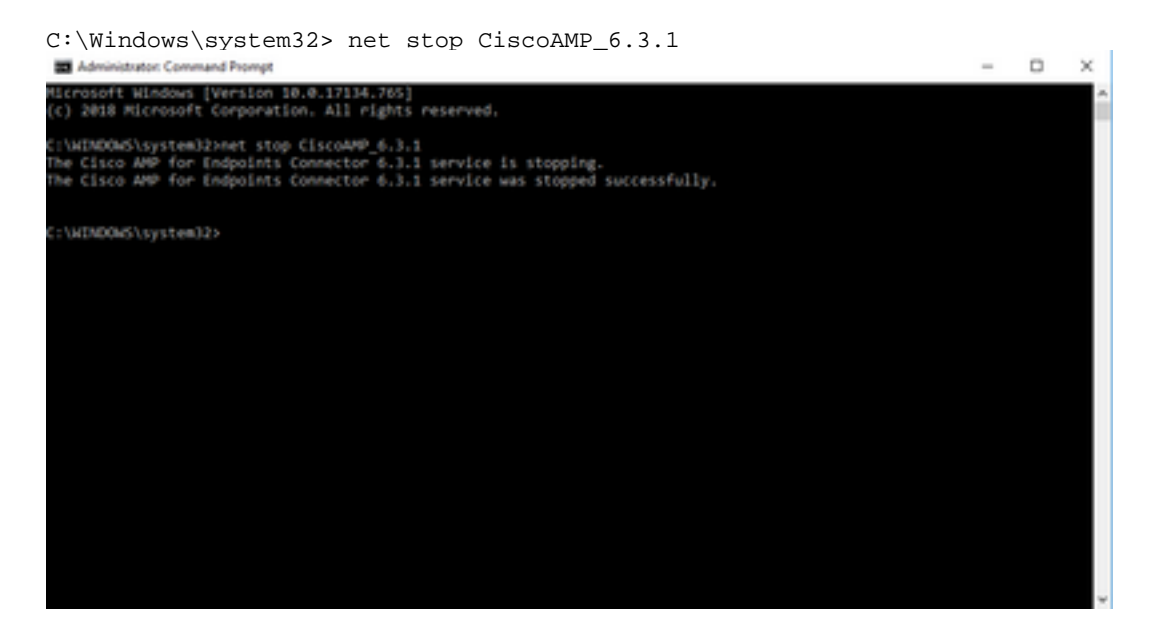

11.或者,您也可以使用wmic命令。

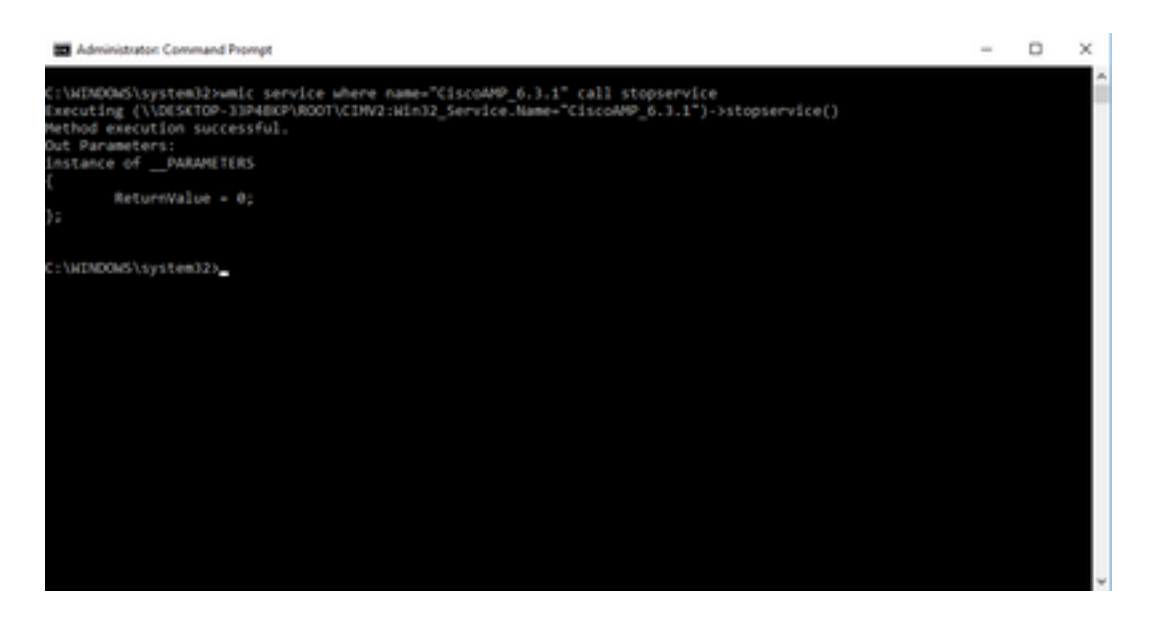

12.要重新启动连接器,请输入以下命令:

C:\Windows\system32> net start CiscoAMP\_6.3.1

(OR)

wmic service where name="CiscoAMP\_6.3.1" call startservice 13.连接器启动时,将显示此输出。

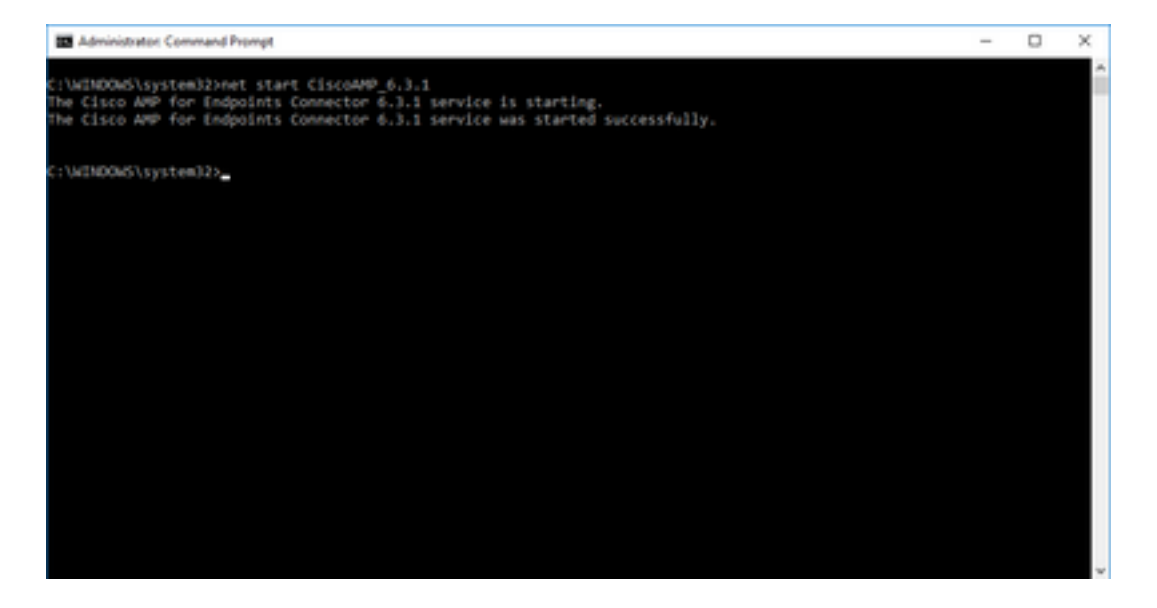

注意:如果启用了连接器密码保护,则这些步骤将不起作用。 使用以下步骤添加保护密码 ,以停止服务。 此命令仅适用于4.3.0版及更高版本的AMP连接器。

14.输入以下命令:

sfc.exe -k password 将"password"一词替换为策略中设置的实际密码。

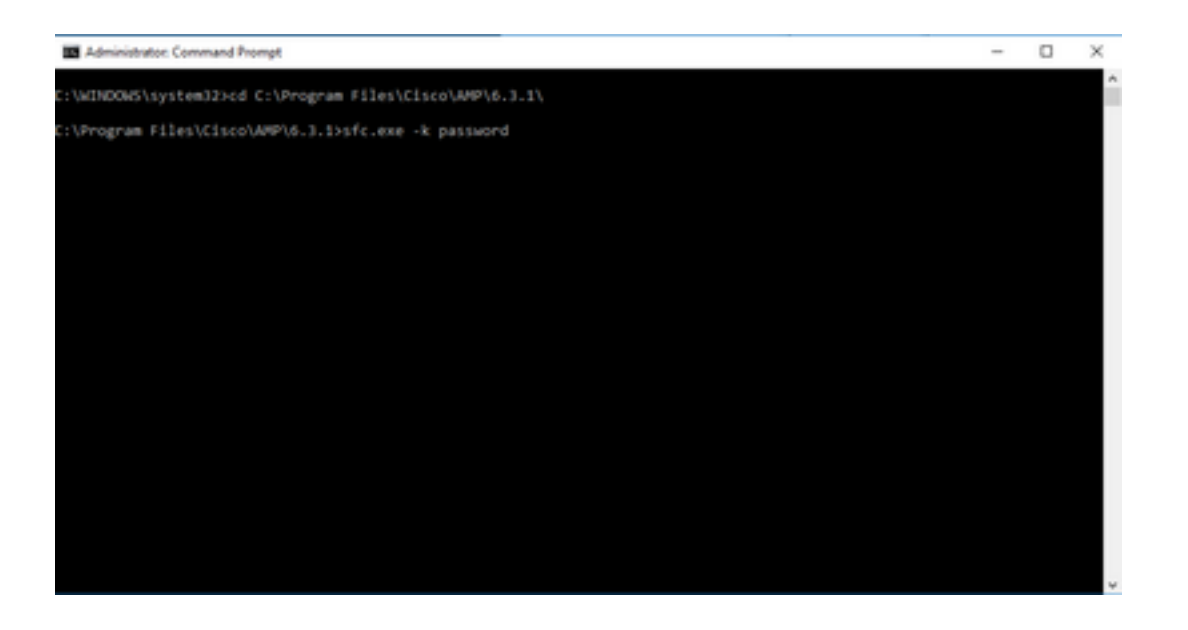

注:目录根据安装的Cisco AMP连接器版本而更改。

#### 使用用户界面停止服务

您也可以从用户界面停止受密码保护的服务。

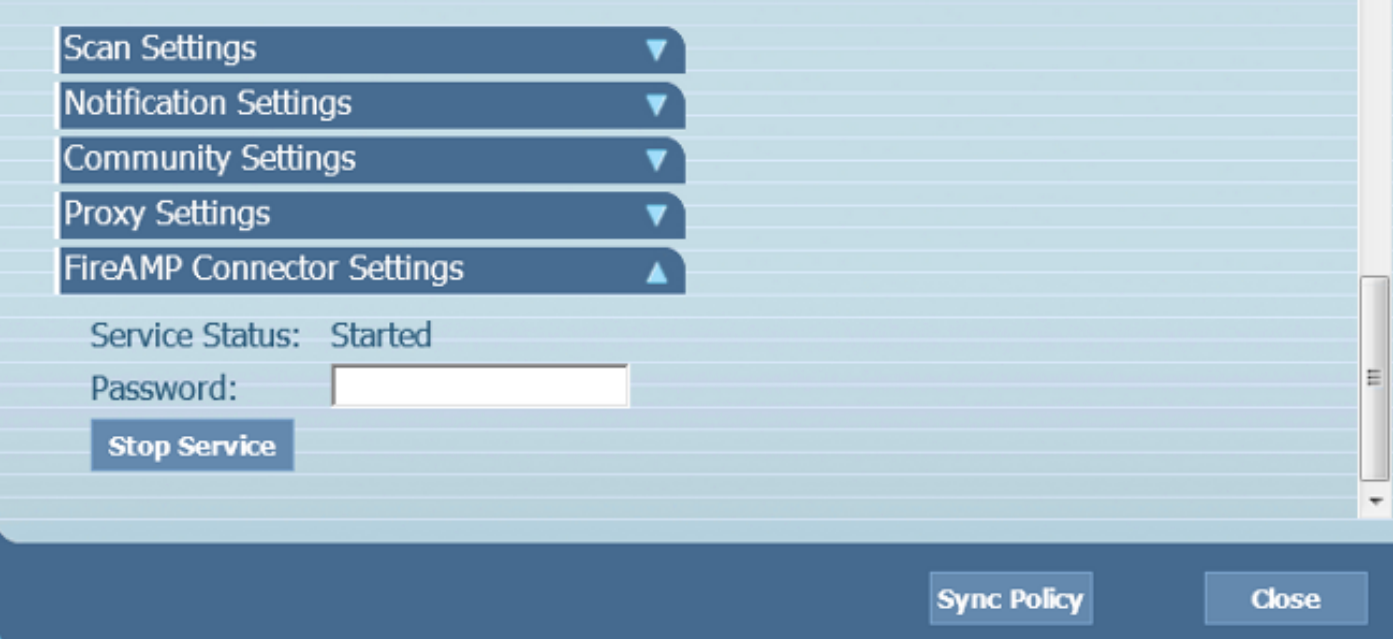

### 管理OSX上的AMP连接器服务

要在OSX上禁用AMP服务,请在终端中输入以下命令:

sudo launchctl unload /Library/LaunchDaemons/com.cisco.amp.daemon.plist 要在OSX上启用AMP服务,请在终端中输入以下命令:

sudo launchctl load /Library/LaunchDaemons/com.cisco.amp.daemon.plist

# 在Linux(RHEL 6)上管理AMP连接器服务

要在Linux上禁用AMP服务,请在终端中输入以下命令:

sudo initctl stop cisco-amp 要在Linux上启用AMP服务,请在终端中输入以下命令:

sudo initctl start cisco-amp

## 在Linux(RHEL 7)上管理AMP连接器服务

要在Linux上禁用AMP服务,请在终端中输入以下命令:

sudo systemctl stop cisco-amp 要在Linux上启用AMP服务,请在终端中输入以下命令:

sudo systemctl start cisco-amp

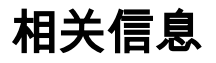

- [AMP连接器安装程序的命令行开关](https://www.cisco.com/c/zh_cn/support/docs/security/sourcefire-fireamp-endpoints/118587-technote-fireamp-00.html)
- [技术支持和文档 Cisco Systems](https://www.cisco.com/c/zh_cn/support/index.html)

#### 关于此翻译

思科采用人工翻译与机器翻译相结合的方式将此文档翻译成不同语言,希望全球的用户都能通过各 自的语言得到支持性的内容。

请注意:即使是最好的机器翻译,其准确度也不及专业翻译人员的水平。

Cisco Systems, Inc. 对于翻译的准确性不承担任何责任,并建议您总是参考英文原始文档(已提供 链接)。